2

## **Créer un document PDF à compléter avec LibreOffice**

## **Objectif : créer un document PDF avec des cases à compléter et/ou à cocher.**

*Le document est créé dans LibreOffice texte, puis exporté en PDF et envoyé aux destinataires. Le fichier PDF s'ouvre dans l'appli de lecture de PDF et il est alors possible de saisir du texte dans les cases définies, de l'enregistrer et de le renvoyer à l'expéditeur.*

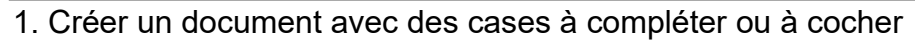

 $1)$  Ouvrir LibreOffice Writer b LibreOffice Writer  $2)$  Menu Affichage / Barres d'outils / Contrôles de formulaire  $Co...$   $\blacktriangleright$   $\times$  $\overline{\mathbb{C}}$ P Zone de texte Case à cocher  $\sim$   $\frac{AB}{AB}$   $\sim$  Bouton radio  $\circledcirc$  $\overline{\mathbf{v}}$ ei ei  $OR$   $\bigotimes$ 

 $\rm 3$   $)$  Sélectionner  $\>$  ao puis cliquer-glisser à l'emplacement souhaité et adapter la hauteur / largeur.

Un double clic sur la zone de texte insérée permet d'accéder aux propriétés :

 $96F$   $3$ 

 $\frac{1}{2}$ 

 $\boxed{123}$ 

圖

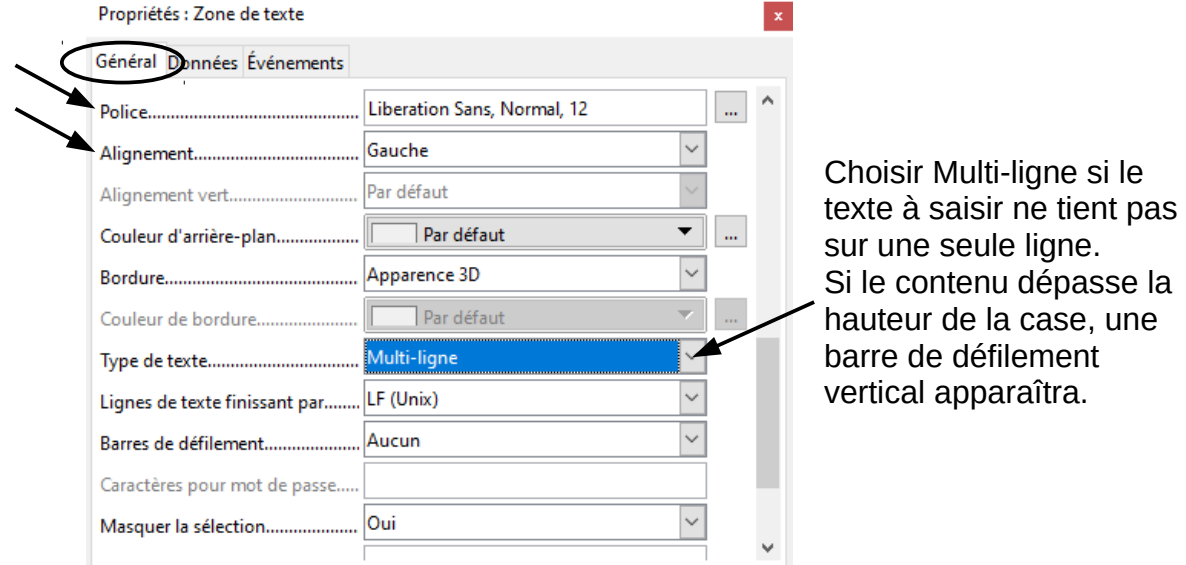

 $\mathsf{4}\,\rangle$  Cliquer sur  $\sqrt{\phantom{a}}$  pour ajouter une case à cocher.

Un double clic sur la case permet d'accéder aux propriétés :

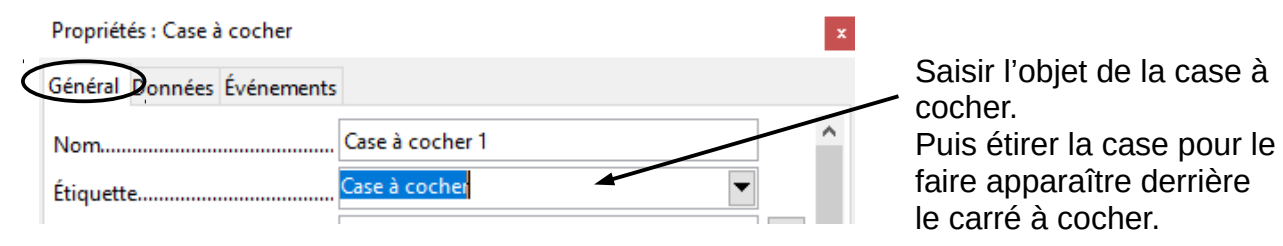

5) Cliquer sur <sup>o</sup> pour ajouter un bouton radio.

Un double clic sur la case permet d'accéder aux propriétés :

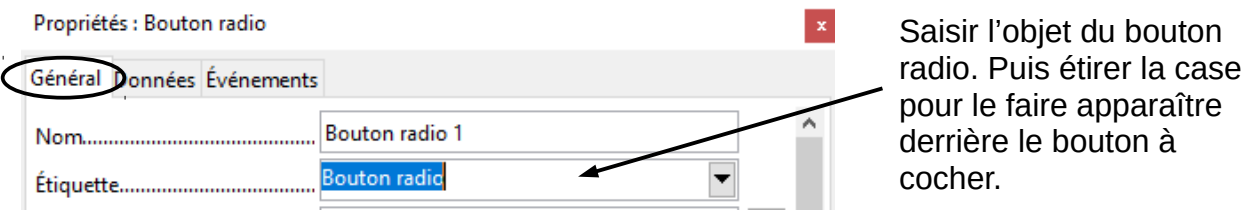

Quand le document est terminé, l'enregistrer en .ODT pour pouvoir éventuellement le modifier ultérieurement.

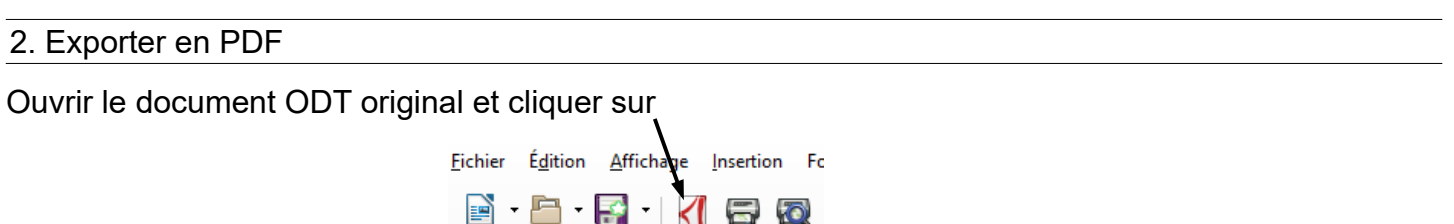

Choisir le dossier d'enregistrement et Enregistrer.

Ce document peut ensuite être publié ou envoyé par courriel à ses destinataires.

## 3. Compléter le fichier PDF dans l'appli de lecture du PDF

Quelle que soit l'application de lecture de PDF utilisée, il suffit de cliquer dans une case pour pouvoir saisir le texte ou pour cocher.

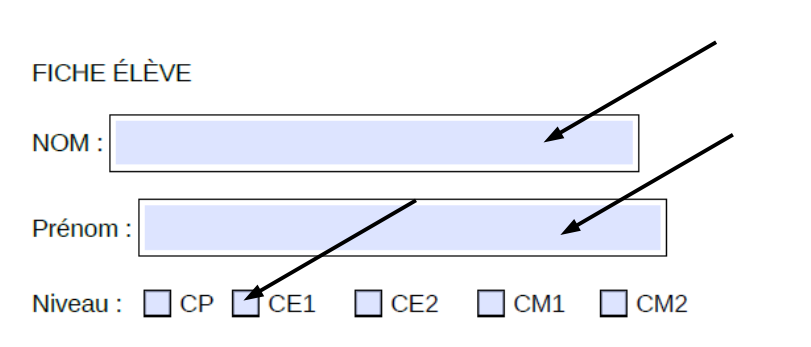

Enregistrer le fichier PDF complété pour conserver les modifications apportées puis le renvoyer par courriel à son expéditeur.